## **Come inserire il Comune di nascita o di residenza**

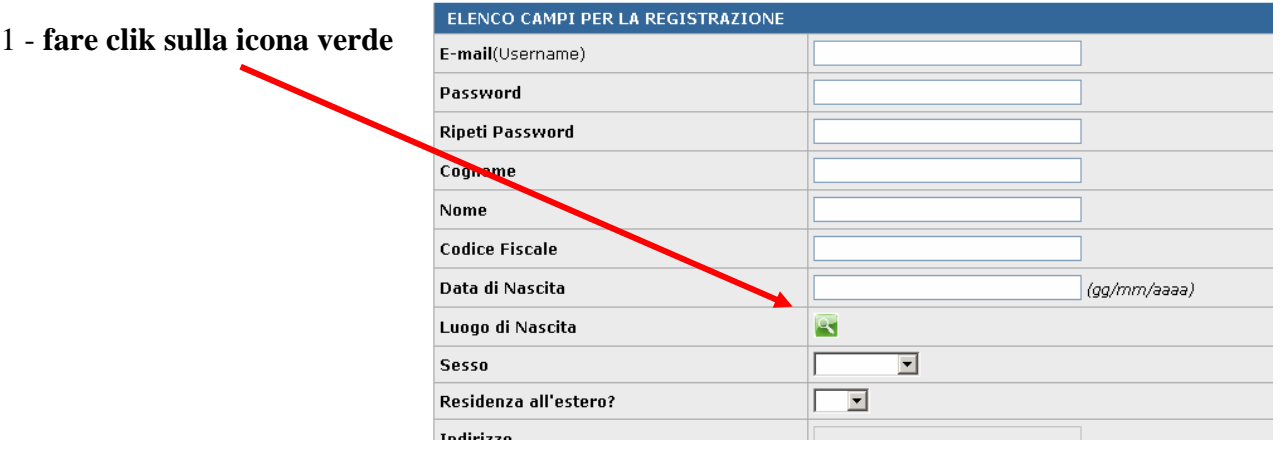

2 – si aprirà una finestra, nel box della quale **scrivete il comune** o se avete dubbi su come debba essere scritto (in particolare in caso di nomi composti es. S.Giovanni o SanGiovanni ?) potete scriverne solo una parte seguito dal carattere asterisco (\*) – NB l'asterisco non tra virgolette o parentesi … quindi, ad esempio, **vero\***

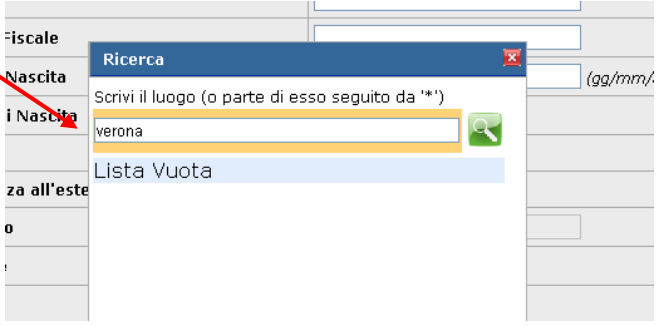

3 – **cliccate nuovamente sulla icona verde** e il nome del comune apparirà al posto della scritta "lista vuota" (se avete usato l'asterisco vi apparirà un elenco di comuni)

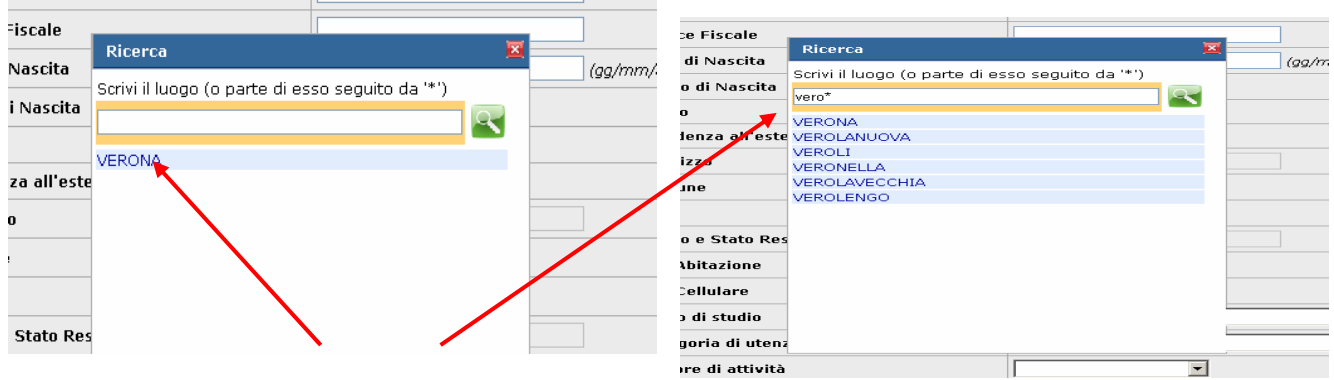

4 – **cliccate sul nome del comune** che apparirà così nella maschera principale di registrazione

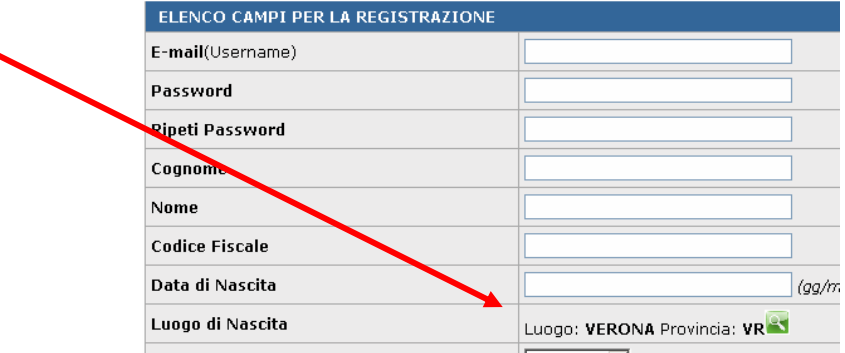

5 – la stessa operazione va fatta per il **Comune di residenza**

**Attenzione:** può essere che nell'inserimento del **CAP** per i comuni che hanno CAP differenziati per stradario, il sistema accetti solo il CAP generale della Città e non quelli specifici